## **Billing Codes**

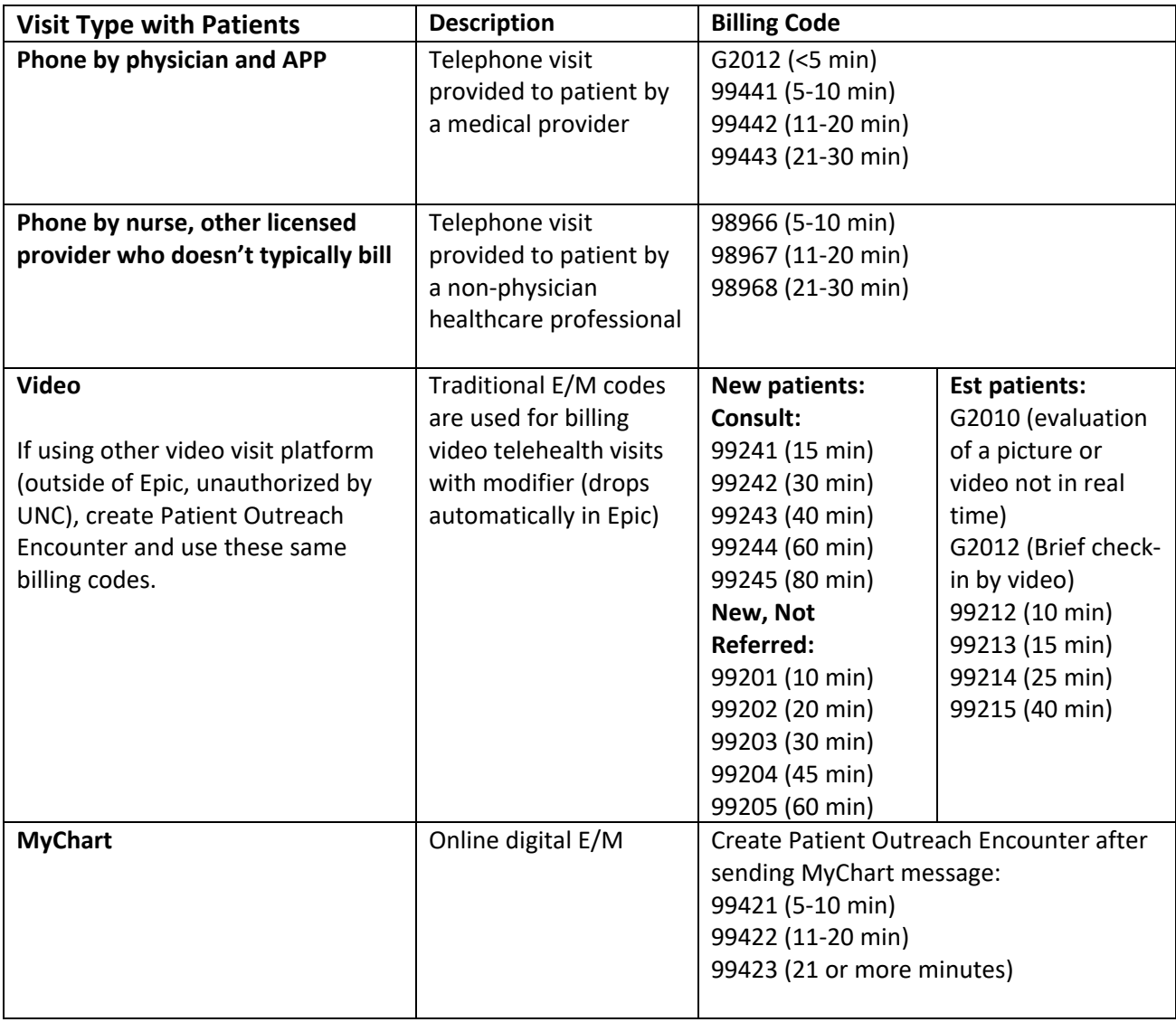

Modifier "CR" should be added to all codes above for patients with Medicaid to bypass edits at Medicaid that block these codes normally. UNC Coders have also said they will add modifiers prior to submission if needed.

**TIP:** Wrench these codes into your Wrap-Up Epic section

### **Encounter Types for Use**

# **Schedule Phone Visit (Can be Used to Bill Phone Visits or Video Visits Outside of Epic Platform):**

- Visit scheduled in Epic
- Double-click on the patient in the Epic schedule, and then click "Start Visit" in the encounter.

• Complete your note in this encounter and use billing for phone visits as listed below.

# **Scheduled Video Visit:**

• Double click on visit in your schedule

### **Unscheduled Phone/Video Visit:**

- Create a Patient Outreach Encounter (instructions for creating this in separate document)
- Complete your note in this encounter and use billing codes for phone visits as listed below.